# MASTERDRIVE Compact Plus

The Compact Plus is a member of the MASTERDRIVE product line. The Compact Plus offers many of the same features as the larger MASTERDRIVE products in a smaller package. Compact Plus drives are available in ratings from 1 to 25 HP. The Compact Plus is ideally suited for applications requiring high performance where space is at a premium.

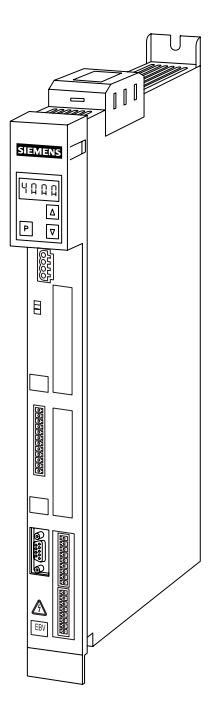

**Control Terminals** The following schematic illustrates the control wiring for the Compact PLUS. The micro-controller is the "brains" of the drive. The control unit controls all drive functions such as start, stop, acceleration, deceleration, motor voltage and frequency, monitoring, and other functions.

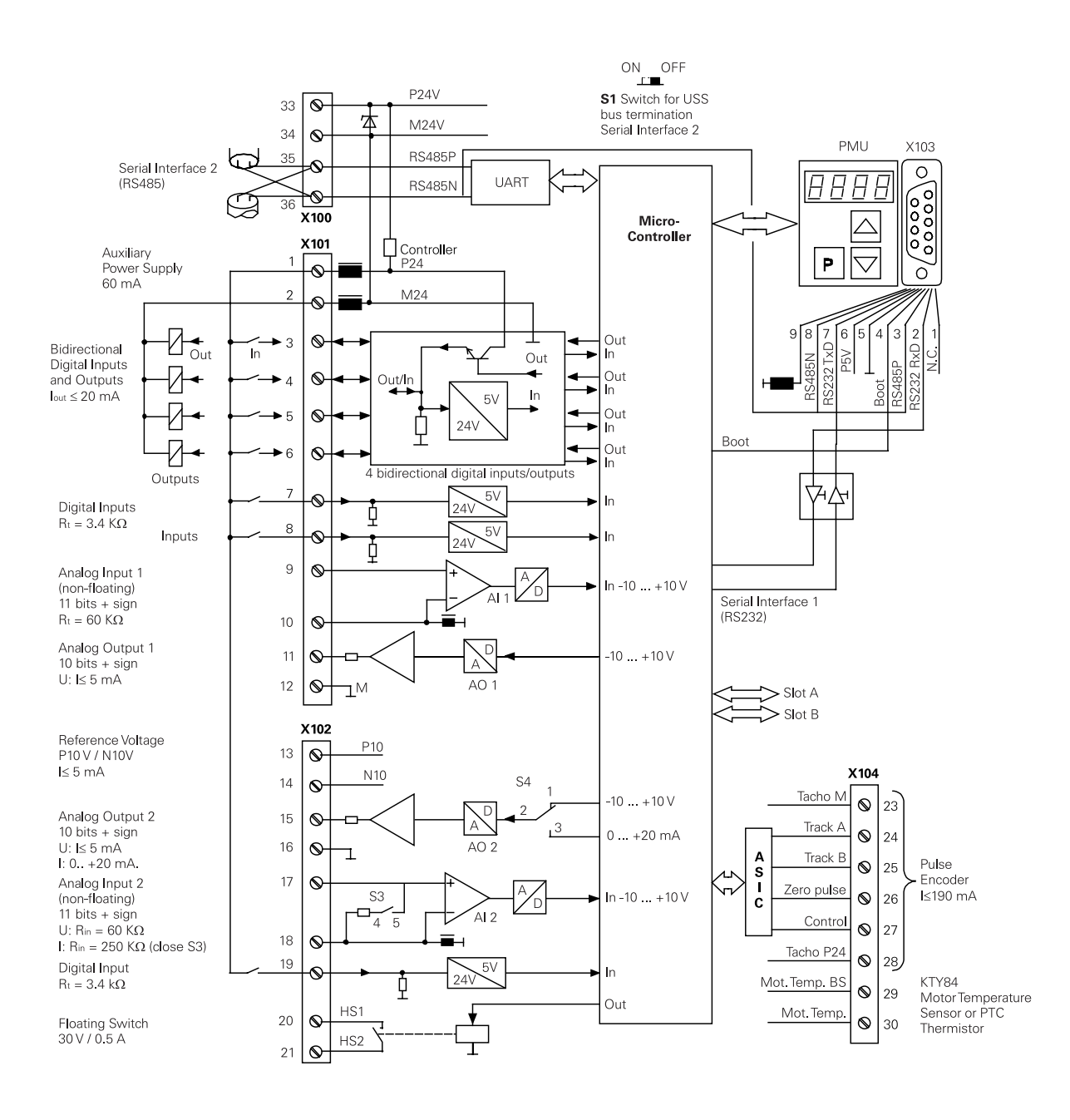

**24 Volt Power Supply** When the DC link is charged control voltage is supplied by an internal source. In addition, a 24 volt power supply can be connected to the drive. This enables parameterization and monitoring of the unit even when the DC link voltage has been discharged. The 24 VDC can be cascaded on AC - AC units via terminals 33 and 34 of X100. X100 also provides a connection to cascade a serial USS interface (RS485). Switch S1 is used to turn the USS interface on and off.

**X101 and X102** There are four bidirectional digital inputs and outputs. These **Control Terminals can be programmed for various functions. Outputs, for example,** can be programmed to signal a run or stop condition. Inputs can be programmed as start/stop commands. There are three additional digital inputs, which can be used for high speed inputs with a sampling time of  $1 \mu s$ . There are two analog inputs and two analog outputs.

**X103 Terminal** An OP1S, PC, or other device can be connected to X103 serial port. An internal link to the USS RS485 interface makes it possible to communicate with other devices which are connected to the serial USS interface.

**SAFE OFF** SAFE OFF is a function that prevents unintended movement or restarting of a drive after shutdown. This function is available as an option in Compact PLUS drives.

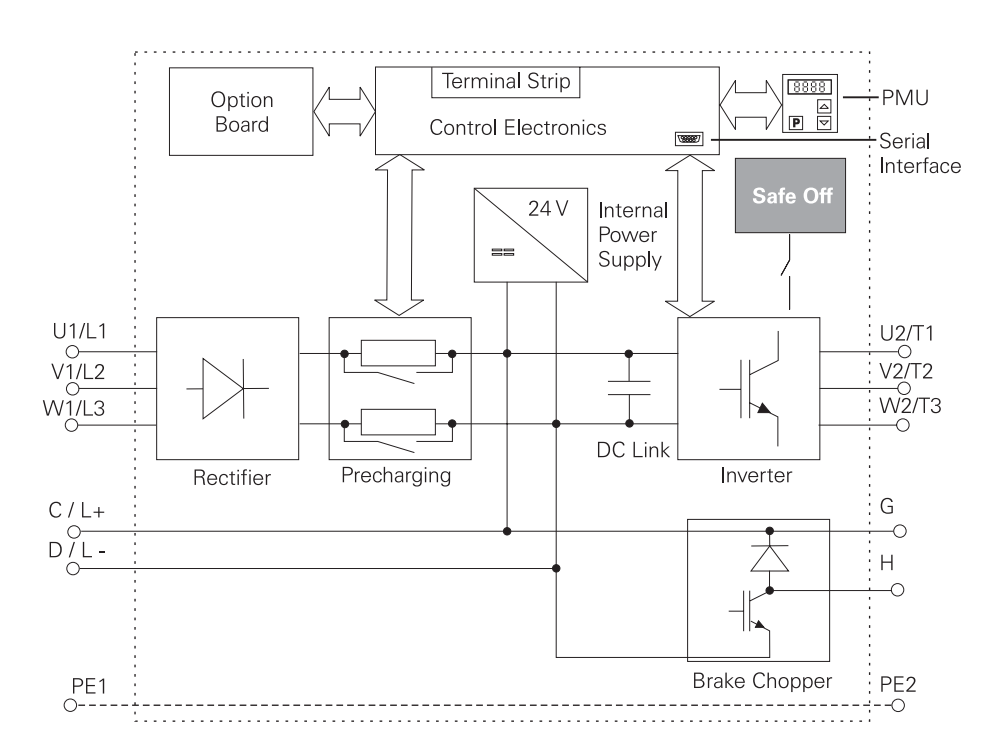

**Multi-Motor Systems** Multi-motor drive systems may be implemented with the Compact Plus. Compact Plus AC-AC drive converters can be used to supply power to additional inverters. In the following illustration, for example, a 10 HP converter can also supply two 5 HP inverters.

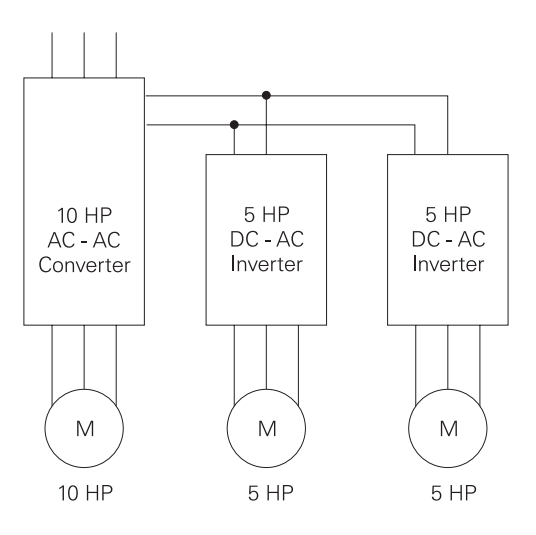

**Option Boards** The capabilities of the Compact Plus can be expanded with the use of option boards. Up to two option boards can be installed in the Compact PLUS unit.

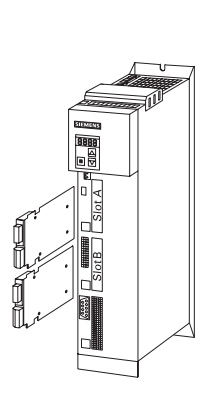

### **Communication Boards**

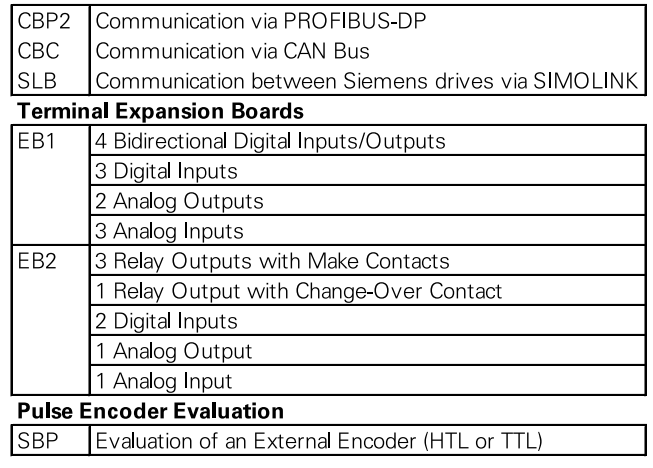

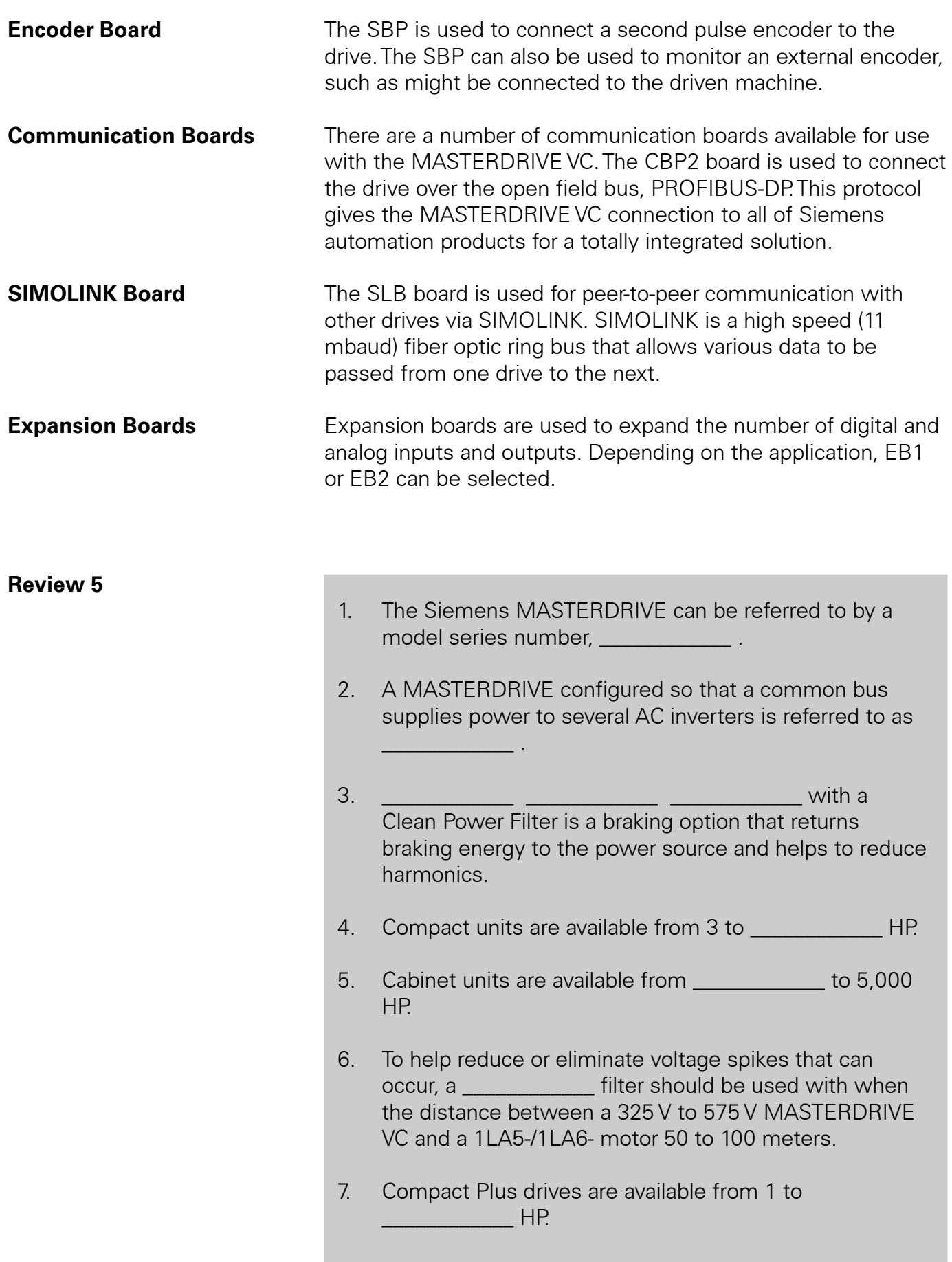

### Parameters and Function Blocks

The MASTERDRIVE VC features an extensive parameter set that can easily be adapted to almost any drive task, from simple to complex. A wide scope of parameters include:

- Automatic Restart Function
- Restart on the Flv
- Control Modes
- **Technology Functions**
- Various Arithmetic Operations
- Acceleration/Deceleration Control

In addition the MASTERDRIVE VC supports a wide range of motors. A database of characteristics for specific motors is available, or characteristics for motors not already identified can be input. The MASTERDRIVE VC also supports a large database of faults and alarms. This provides the operator with a clear indication of what is needed to correct the problem.

There are literally hundreds of parameters within the MASTERDRIVE VC. It is beyond the scope of this course to cover these in any detail. However, it is important to understand how parameters and function blocks work together.

**Parameters** A parameter is a variable that is given a constant value for a specific purpose or process. Parameter values are used to provide instructions to the drive. In the Siemens MASTERDRIVE VC each parameter is clearly designated by an assigned number. Parameters are differentiated according to their function:

- Function Parameters (can be read and written)
- Visualization Parameters (can only be read)
- BICO Parameters (can be read and written)

**Function Parameters** Acceleration/deceleration times are examples of function parameters. P462 and P463, for example, work together to determine how much acceleration time is needed to accelerate the motor from 0 to 100% speed. P462 can be set between 0.0 to 999.9. P463 can be set for 0, 1, or 2. If P462 were set to 30.00 and P463 were set to 0, then the drive would take 30 seconds to accelerate the motor from 0 to 100% speed.

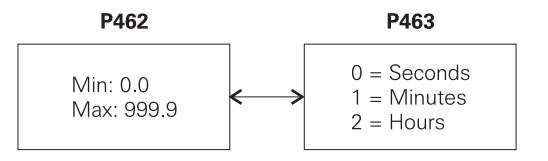

**Visualization Parameters** Visualization parameters are used for visualizing internal quantities. These parameters are only displayed and cannot be changed by the operator. Visualization parameters are distinguished by a lower case "r". Parameter r002, for example, displays the value of voltage output to the motor.

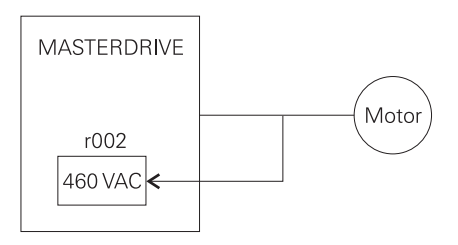

**Function Blocks** A function block consists of several parameters grouped together to perform a specific task. The following function block represents one example of how a proportional/integral (PI) controller can be used in speed control of a MASTERDRIVE.

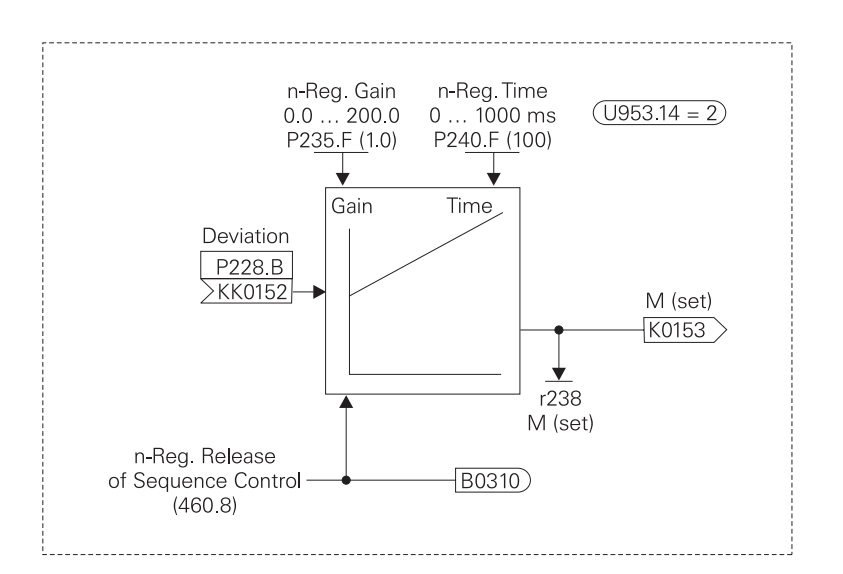

**Function Parameters** The response of a function block is determined by function parameters. Proportional gain and integral time, for example, determine the response of a PI-controller. Each parameter has a name, identifying number, value range, and a factory setting. Function parameters can be indexed.

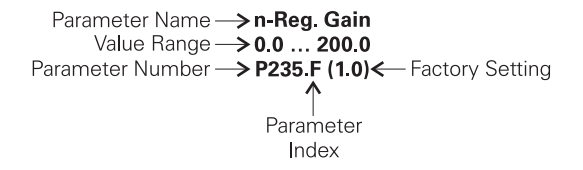

**Indexing and Data Sets** In many applications it may be desirable to configure the MASTERDRIVE for variations in operation. For example, there may be a situation in an application where it is desirable to have different acceleration times. Indexed parameters can have up to four different values stored with them. Each value stored is part of a data set. Parameter P462, acceleration time, is an example of indexed parameter. P462 can have four different acceleration times stored. P462 could, for example, have the following values:

> $P462.1 = 0.50$  $P462.2 = 1.00$  $P462.3 = 3.00$  $P462.4 = 8.00$

If data set 1 is active, the acceleration time is 0.50 seconds. If data set 2 is active, the acceleration time is 1.00 second. Data sets are operator selected and can be changed at any time.

**PI-Controller** PI-controllers are commonly used in drive technology. In our example the desired speed and actual speed are input to a summation point. The two signals are opposite in polarity. When the actual speed is equal to the desired speed the deviation, which is input into the PI-controller, is zero (0). Whenever desired speed and actual speed are different there is a deviation.

> Changes in load on the motor, for example, can affect motor speed. A sudden increase in load would cause the motor to slow down. This would decrease the feedback from actual speed and the deviation would become more positive. It is also possible that the application may require the motor to slow down or speed up. Until the motor reaches the new desired speed there will be a deviation.

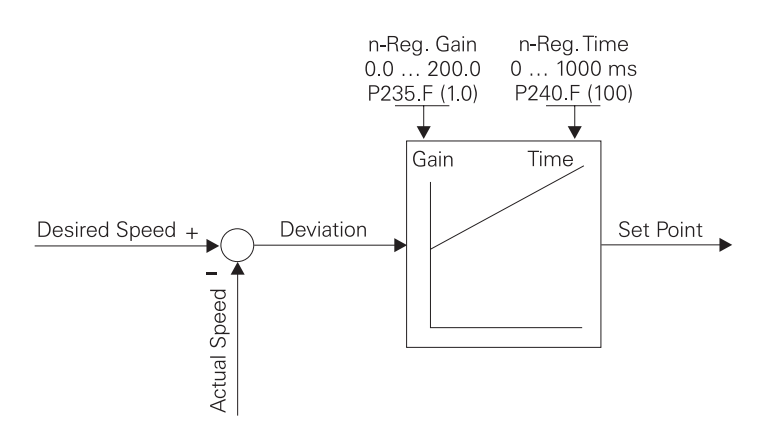

The PI-controller's job is to make speed corrections quickly with a minimal amount of overshoot and oscillation. Parameter P235 (gain) and parameter P240 (time) are used to tune the PI-controller's performance. The end result should be a fast response time with about a 43% initial overshoot. The motor should then settle in to the new desired speed.

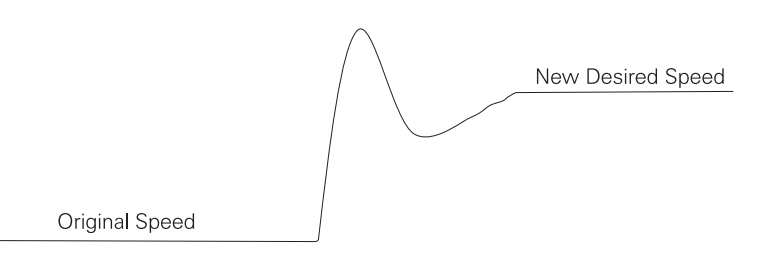

**Connectors and Binectors** Connectors and binectors are elements used to exchange signals between function blocks. Connectors are used to store analog values. Analog values are stored in the form that is represented by 16 bit or 32 bit words. Binectors are used to store binary (digital) information.

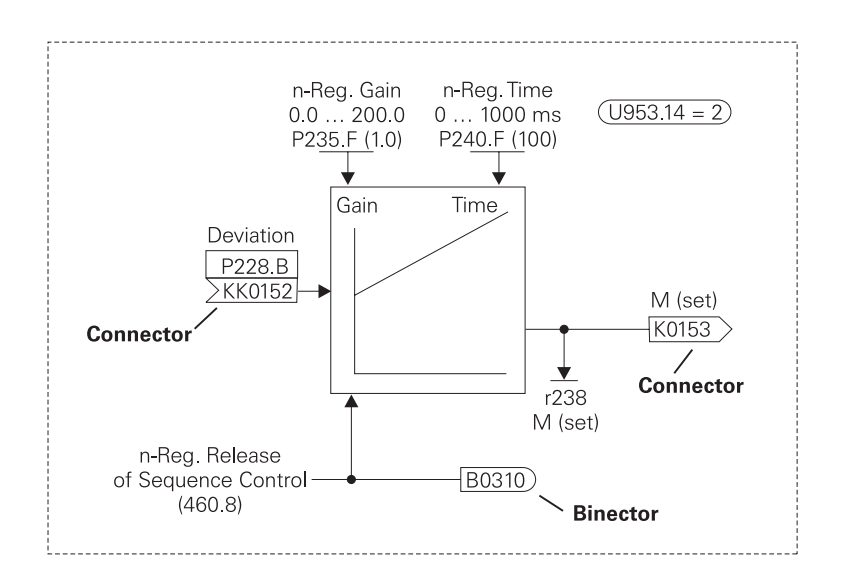

Connectors and binectors are identified by a name and number. Connectors with 16 bit resolution are identified with a "K". Connectors with 32 bit resolution are identified with a "KK". Binectors are identified with a "B".

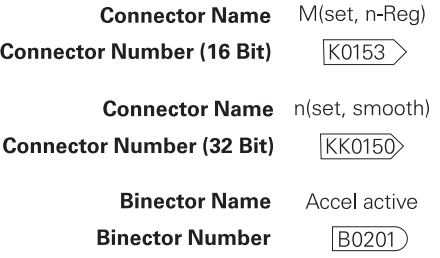

**BICO Parameters BICO** is the term used to describe the method of connecting function blocks together. This is performed with **BI**nectors and **CO**nnectors. A connection between two function blocks consists of a connector or binector and a BICO parameter. With BICO parameters you can determine the sources of the input signals of a function block. This allows the user to "softwire" function blocks to meet specific application requirements.

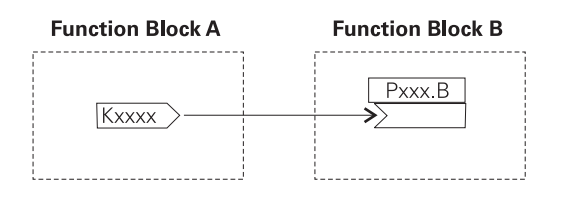

## Applications

When applying an AC drive and motor to an application it is necessary to know the horsepower, torque, and speed characteristics of the load. The following chart shows typical characteristics of various loads.

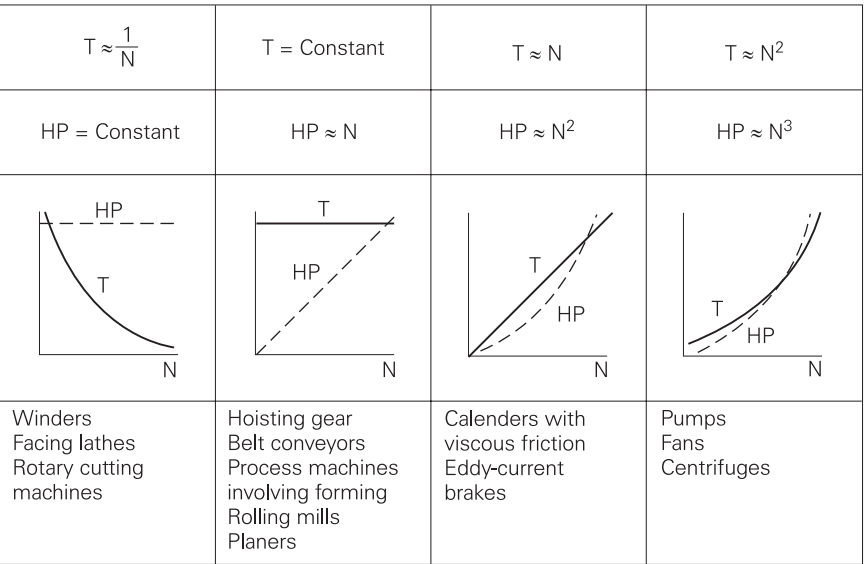

Loads generally fall into one of three categories:

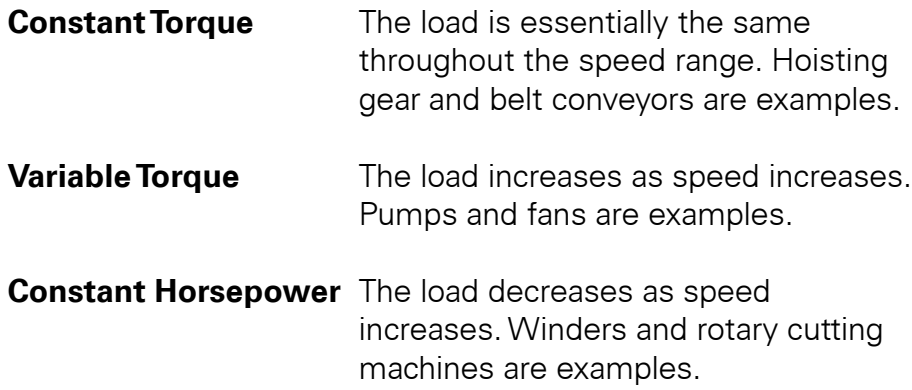

### Constant Torque Applications

A constant torque load implies that the torque required to keep the load running is the same throughout the speed range. It must be remembered that constant torque refers to the motor's ability to maintain constant flux (Φ). Torque produced will vary with the required load. Peak torques in excess of 100% can occur at any speed, including zero speed. One example of a constant torque load is a conveyor similar to the one shown below. Conveyors can be found in all sorts of applications and environments, and can take many styles and shapes.

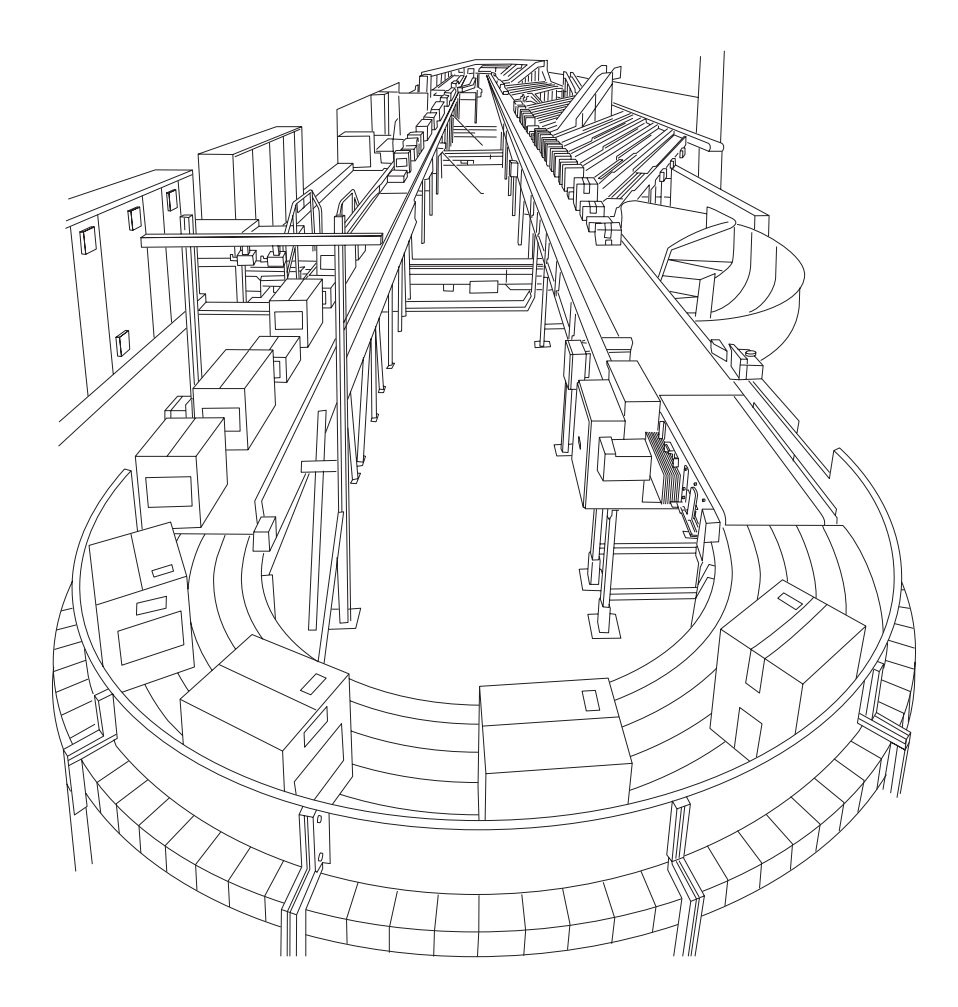

Conveyors are made up of belts to support the load, various pulleys to support the belt, maintain tension, and change belt direction, and idlers to support the belt and load.

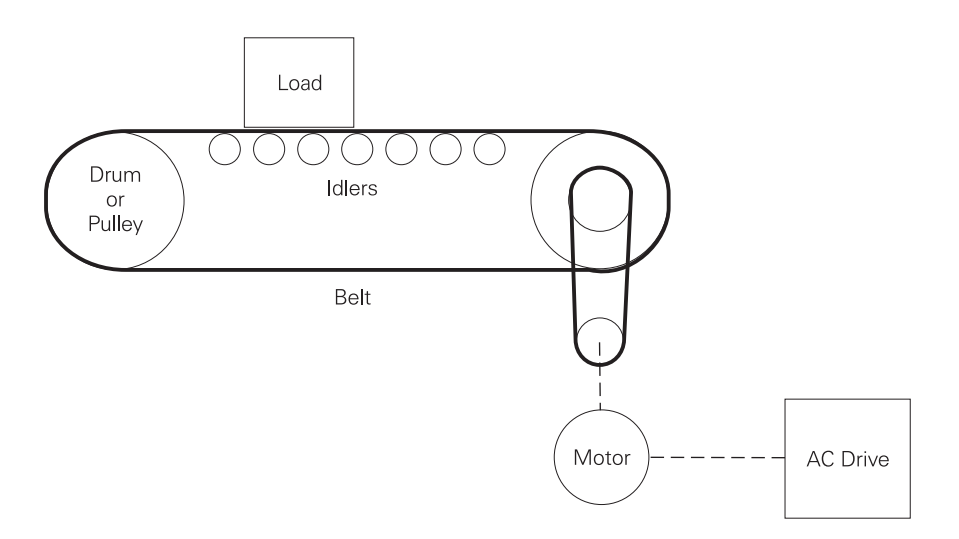

**Motor Speed** The speed and horsepower of an application must be known when selecting a motor and drive. Given the velocity in feet per minute (FPM) of the conveyor belt, the diameter in inches of the driven pulley, and the gear ratio (G) between the motor and driven pulley, the speed of the motor can be determined. The following formula is used to calculate conveyor speed.

Motor RPM = 
$$
\frac{\text{Conveyor Velocity (FPM)} \times G}{\pi \times \left(\frac{\text{Diameter in Inches}}{12}\right)}
$$

If, for example, the maximum desired speed of a conveyor is 750 FPM, the driven pulley is 18" in diameter, and the gear ratio between the motor and driven pulley is 4:1, the maximum speed of the motor is 638.3 RPM. It would be difficult to find a motor that would operate at exactly this speed. An AC drive can be used with an eight-pole motor (900 RPM). This would allow the conveyor to be operated at any speed between zero and the desired maximum speed of 750 FPM.

$$
Motor RPM = \frac{750 \times 4}{3.14 \times \left(\frac{18}{12}\right)}
$$

Another advantage to using AC drives on a conveyor is the ability to run different sections of the conveyor at different speeds. A bottle machine, for example, may have bottles bunched close together for filling and then spread out for labeling. Two motors and two drives would be required. One motor would run the filling section at a given speed and a second motor would run the labeling section slightly faster spreading the bottles out.

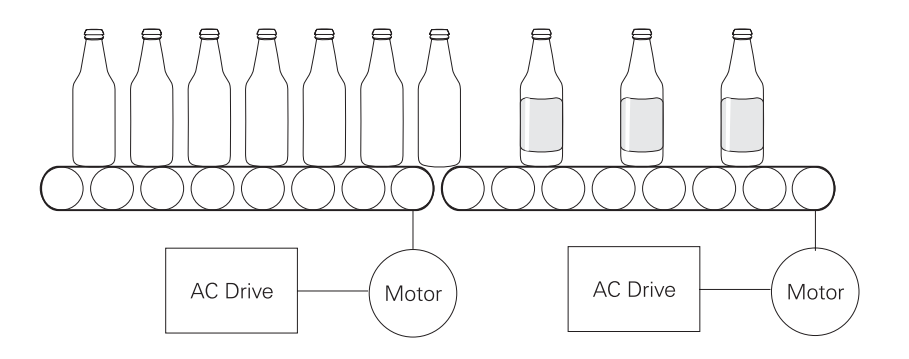

**Horsepower Calculating motor horsepower is complicated with many** variables, which is beyond the scope of this course. Someone with knowledge of, and experience with conveyor operation would be required to accurately calculate the required horsepower. The horsepower required to drive a conveyor is the effective tension (Te) times the velocity (V) of the belt in feet per minute, divided by 33,000.

 $HP = \frac{Te \times V}{33.000}$ 

Effective tension (Te) is determined by several forces:

- Gravitational weight of the load
- Length and weight of belt
- Friction of material on the conveyor
- Friction of all drive components and accessories
	- pulley inertia
	- belt/chain weight
	- motor inertia
	- friction of plows
	- friction of idlers
- Acceleration force when new material is added to conveyor

If the effective tension of a conveyor were calculated to be 2000 pounds and the maximum speed is 750 FPM, then the required horsepower is 45.5.  $HP = \frac{2000 \times 750}{33,000}$  $HP = 45.5$ Starting torque of a conveyor can be 1.5 to 2 times full load torque. A motor capable of driving a fully loaded conveyor may not be able to start and accelerate the conveyor up to speed. AC drives can typically supply 1.5 times full load torque for starting. An engineer may need to choose a larger motor and drive in order to start and accelerate the conveyor. **Torque, HP, and Speed** The speed on a conveyor is increased by increasing the AC drive frequency (F) to the motor. Torque (T) is affected by flux  $(\Phi)$ and working current (IW). The drive will maintain constant flux by keeping the voltage and frequency ratio constant. To do this the drive increases voltage and frequency in proportion. During acceleration working current will increase, however, causing a corresponding increase in torque. Once at its new speed the working current and torque will be the same as its old speed. The conveyor cannot be operated above the rated frequency of the motor (60 Hz) without losing available torque. Since torque is proportional to (volts/Hz)<sup>2</sup> any increase in speed will cause available torque to decrease by the square. As a result, the motor will be unable to supply rated torque. Horsepower (HP) is affected by torque and speed. There will be a corresponding increase in horsepower as speed (RPM) increases.  $T = k\Phi$ 100% **Torque/HP**  $Tx$  RPM 50% 5250  $N_s = \frac{120F}{R}$  $\frac{1}{50\%}$  $\frac{100\%}{100\%}$ **Speed** 

### Variable Torque Applications

A variable torque load implies that torque and horsepower increase with an increase in speed. Overloads, as a rule of thumb, are not possible at lower speeds. Peak torques are typically limited to rated torque. Fans and pumps are examples of variable torque. A pump used on a chilled water system is shown below.

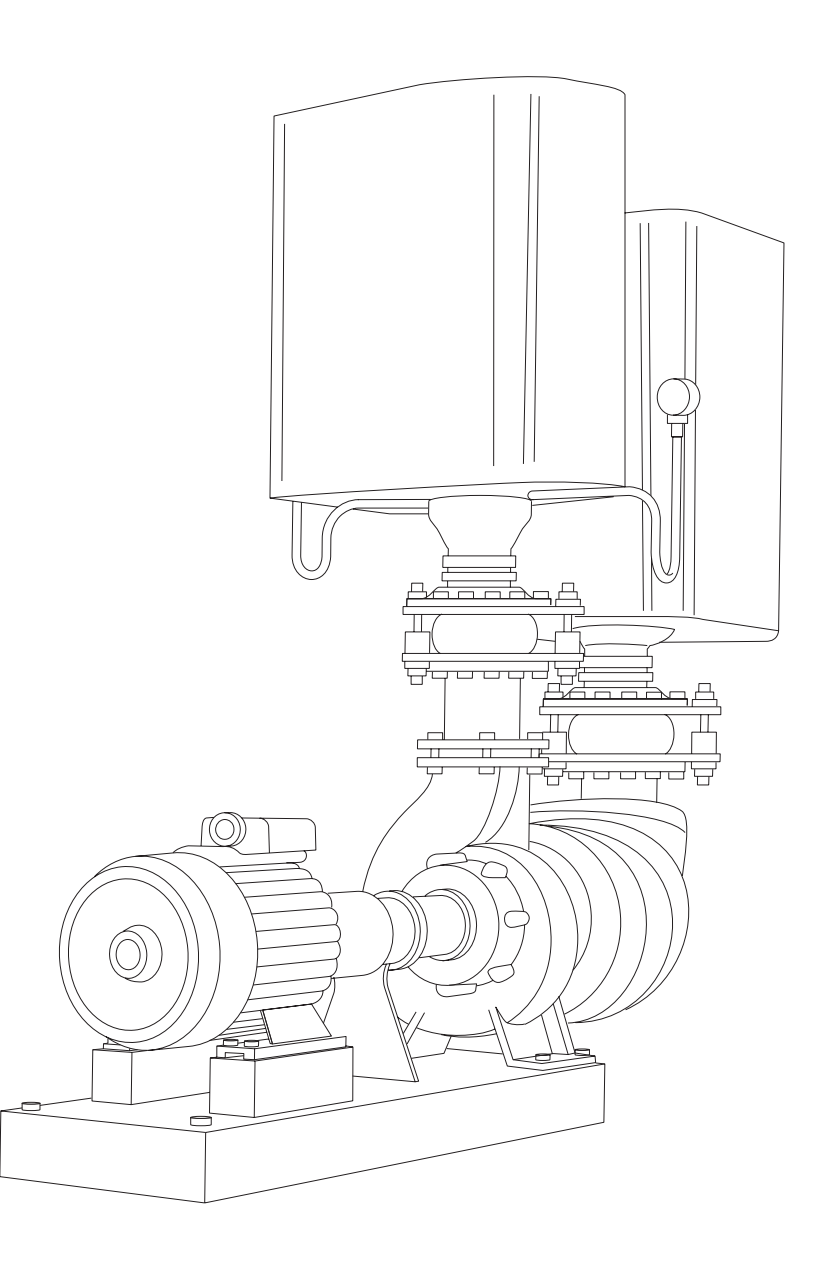

**Variable Torque Pumps** There are several types of pumps. The most common pump is the end-suction centrifugal pump illustrated below. There are variations of the centrifugal pump. Turbine and propeller pumps are examples. This section deals with variable torque loads. The faster a centrifugal pump turns, the more fluid it pumps and the more torque it requires. It should be noted that not all pumps are variable torque. Reciprocating, positive displacement pumps are constant torque.

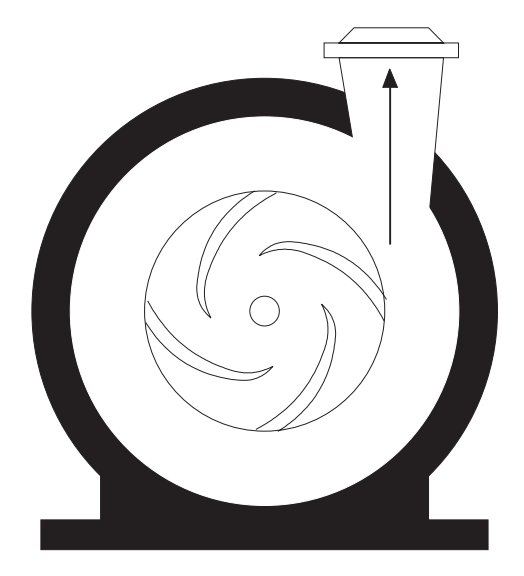

**Horsepower Calculating horsepower for a pump application is an involved** process that requires someone with a thorough knowledge of the application and pumps. The following information is for illustration only. There are three related horsepower calculations involved in pump applications: liquid, mechanical and electrical.

**Hydraulic Head** Hydraulic head is the difference in hydraulic pressure between two points, which actually includes elevation, pressure and velocity. An increase in pump speed would cause increases in pressure and velocity which increases the hydraulic head.

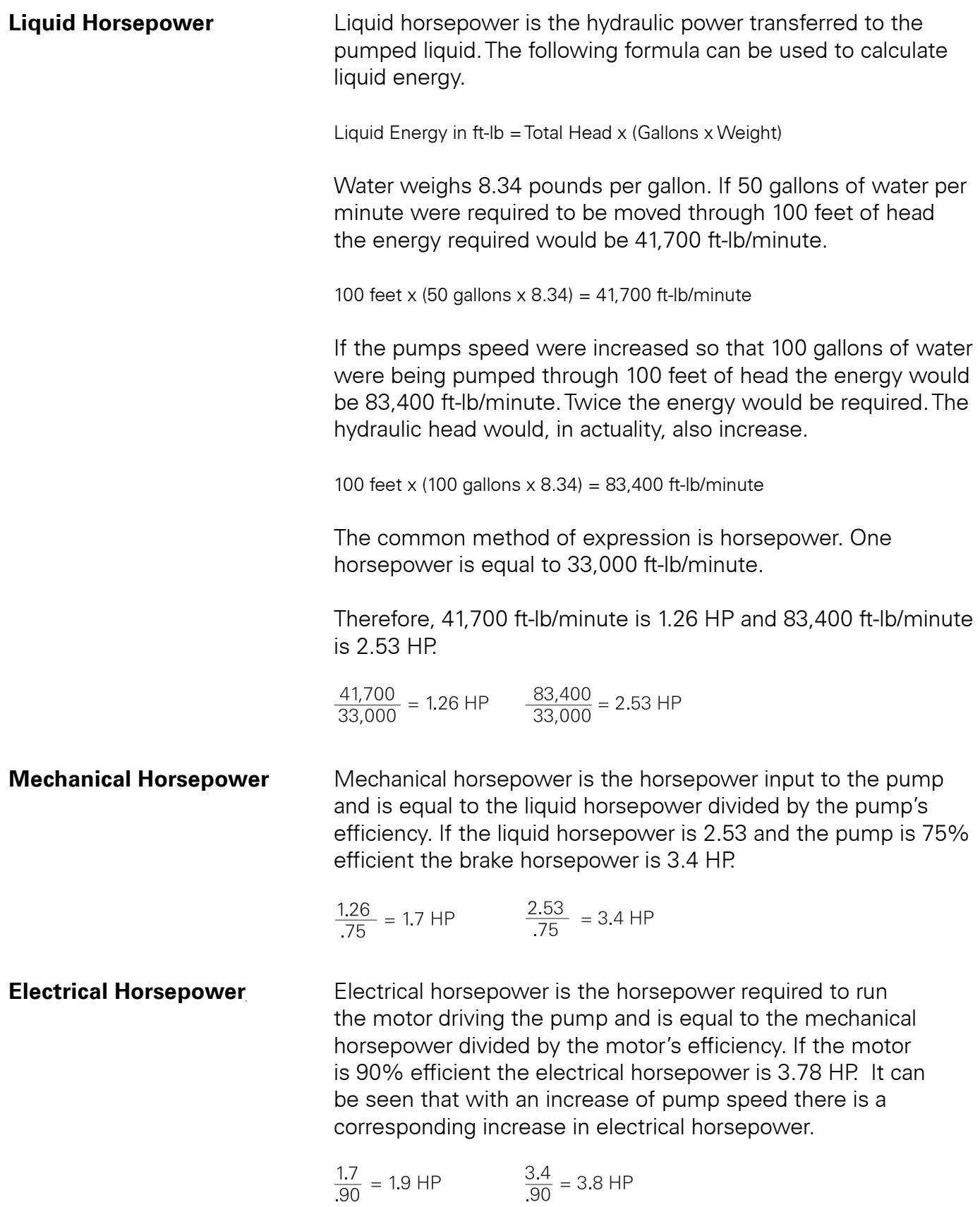

$$
\frac{1.7}{90} = 1.9 \text{ HP}
$$
 
$$
\frac{3.4}{90} = 3.8 \text{ HF}
$$

**Torque, HP, and Speed** The speed on a pump is increased by increasing the AC drive frequency (F) to the motor. Torque (T) is affected by flux  $(\Phi)$ and working current (IW). The drive will maintain appropriate flux by adjusting the voltage and frequency ratio dependent on speed. During acceleration, working current will increase causing a corresponding increase in torque. In this application, torque increases in proportion to the speed squared. This is due to the increase in hydraulic head as the pump works harder to pump more fluid. Horsepower increases in proportion to the speed cubed due to an increase of torque and speed. The pump cannot be operated above the rated frequency of the motor (60 Hz) because the drive will no longer be able to provide constant flux. As a result, the motor will be unable to supply rated torque. The load's torque requirements increase while the motor's ability to supply torque decreases.

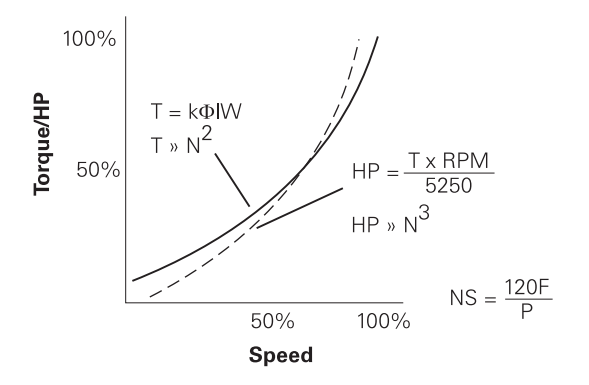

**Fans** This same principle applies to fan applications. The horsepower of a fan is determined by dividing the product of air flow (in cubic feet per minute) and pressure by the product of the constant 6356 and fan efficiency. Increasing the speed of the fan increases air flow and pressure, requiring the motor to work harder (IW increases). Torque and horsepower increase.

 $HP = \frac{Flow \times Pressure}{6356 \times Fan}$  Efficiency

### Constant Horsepower Applications

Constant horsepower applications require a constant force as radius changes. A lathe, for example, starts out with a certain diameter object. As the object is cut and shaped the diameter is reduced. The cutting force must remain constant. Another example of a constant horsepower application is a winder where radius increases as material is added to a roll and decreases as material is removed.

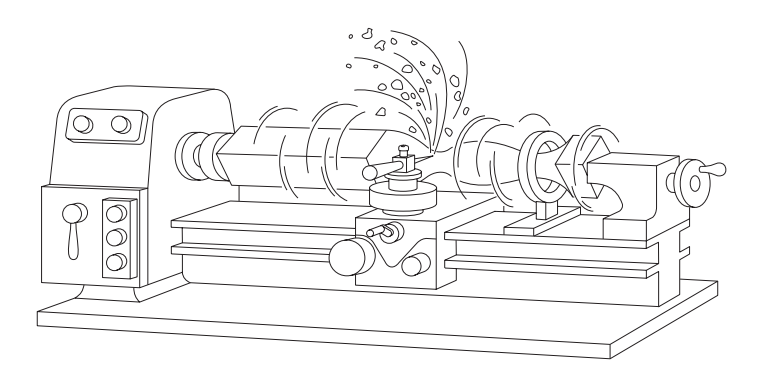

**Relationship of Speed,** Applications, such as lathes, that are driven in a continuous **Torque, and Horsepower** circular motion are sometimes referred to as spindle drives. Horsepower will remain constant in a spindle drive application. The surface speed in feet per minute (FPM) is equal to  $2\pi$  times the radius (in feet) of the material times the speed in RPM. Surface speed will remain constant as the material is shaped and the radius reduced. Torque is equal to force times radius. Horsepower is equal to torque times speed.

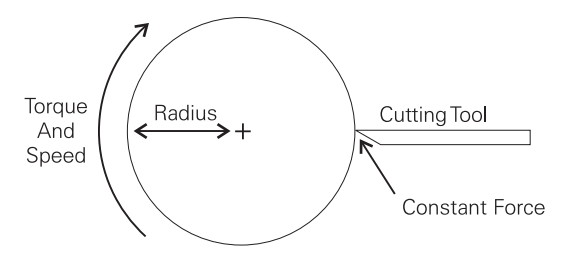

Surface Speed (FPM) =  $2\pi \times$  Radius x Speed (RPM) Torque =  $Force \times Radius$ HP = Torque x Speed

The drive increases the speed (RPM) of the material as the radius is reduced. If the cutting tool has cut away half of the radius, for example, the RPM must double to maintain a constant surface speed (FPM). Reducing the radius by half will cause a corresponding reduction in torque. A doubling of speed (RPM) and a reduction of torque by half causes horsepower to remain constant.

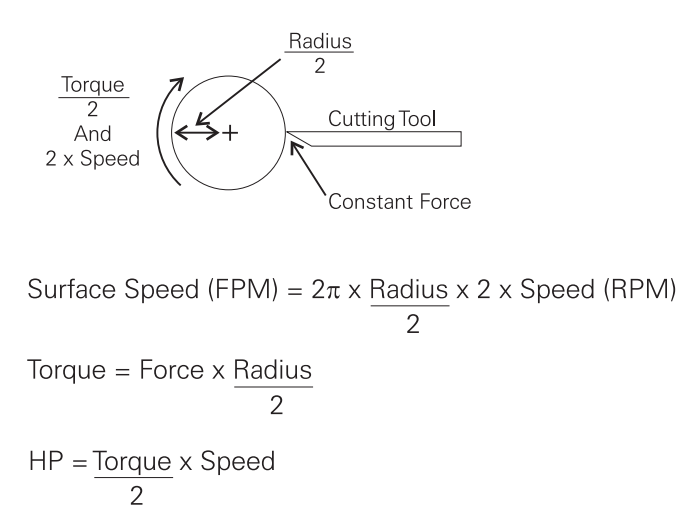

A smaller radius requires less torque to turn. Because torque decreases with a smaller radius, motors operating a constant horsepower application can be run above base speed. A 60 Hz motor, for example, could be run at 90 Hz when the radius is at minimum. RPM must increase to keep surface speed constant. An increase of speed (RPM) and a decrease in torque means horsepower will remain constant.

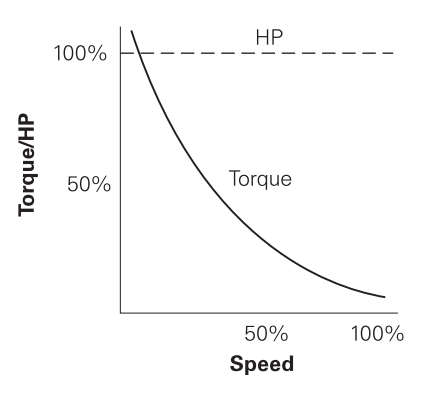

### Multimotor Applications

Many applications require more than one motor. In some instances, one drive can supply two or more motors. When this happens, the current rating of the motors added together cannot be greater than the current rating of the drive. Other applications require multiple motors and drives. A spinning machine for producing synthetic fibers, illustrated below, is one example of a multimotor, multidrive application. Various motors run the extruder, spinning pumps, preparation rolls, godets, traversing devices and winders. One drive may supply all the spinning pump motors or all the godet motors or individual motor control for each pump or godet may be used.

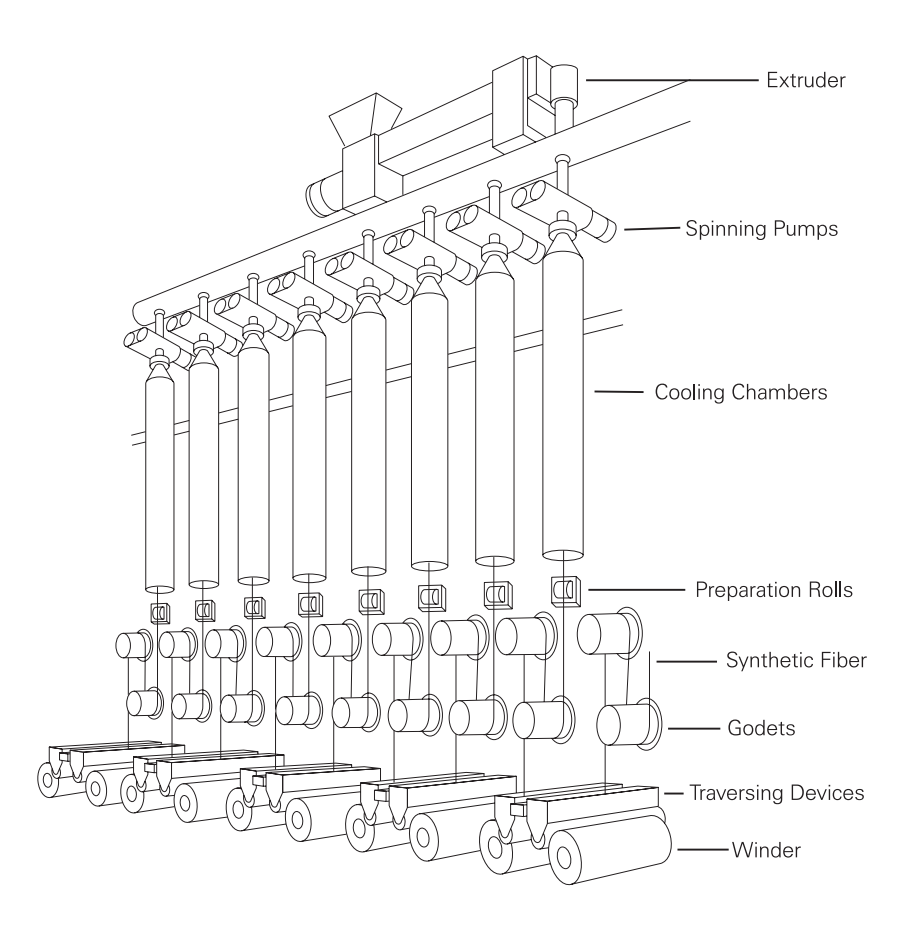

### **Review 6**

- 1. Parameters that can be read only are referred to as \_\_\_\_\_\_\_\_\_\_\_\_ parameters.
- 2. A function block consists of several grouped together to perform a specific task.
- 3. \_\_\_\_\_\_\_\_\_\_\_\_ is the term used to describe the method of connecting function blocks together.
- 4. An application, such as a conveyor, where the torque remains essentially the same throughout the speed range is referred to as \_\_\_\_\_\_\_\_\_\_\_\_ torque.
- 5. Operating a motor above base frequency causes the motor's ability to produce torque to \_\_\_\_\_\_\_\_\_\_\_\_\_.
	- a. increase b. decrease
- 6. Fans and pumps are examples of \_\_\_\_\_\_\_\_\_\_\_\_ torque applications.
- 7. Identify the category of the following speed, torque, and horsepower graphs.

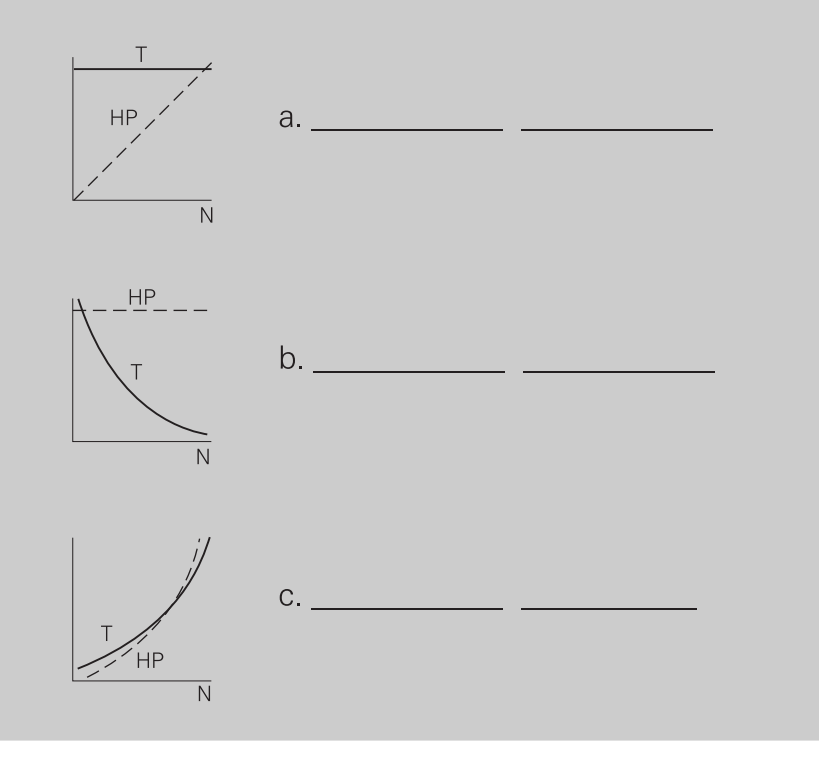

### Review Answers

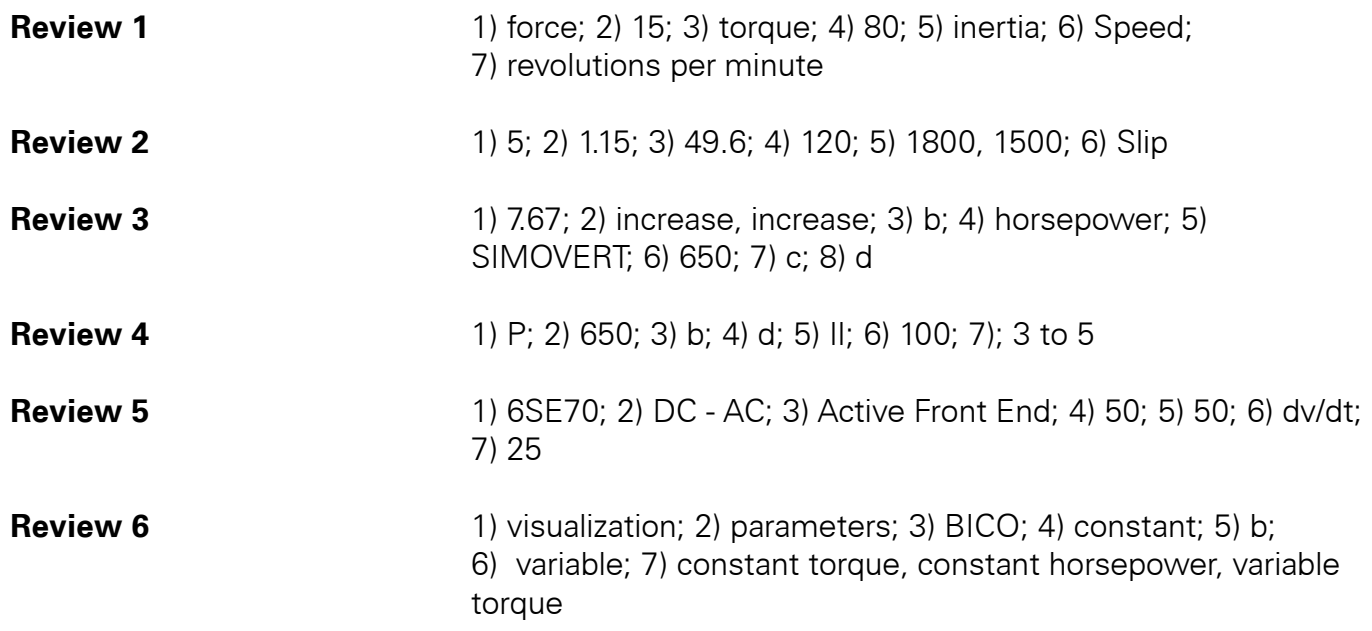

### Final Exam

The final exam is intended to be a learning tool. The book may be used during the exam. After completing the test, mail the tear-out answer sheet in for grading. A grade of 70% or better is passing. Upon successful completion of the test a certificate will be issued.

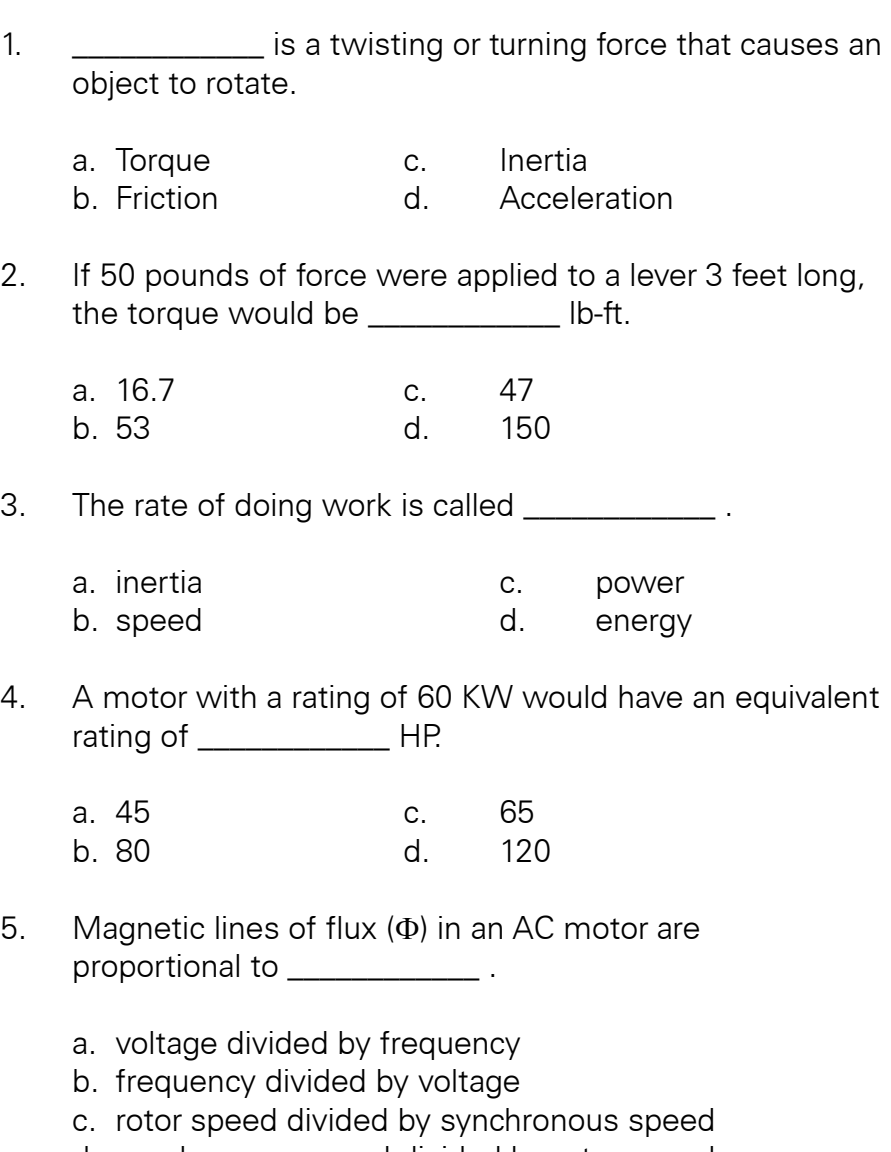

d. synchronous speed divided by rotor speed

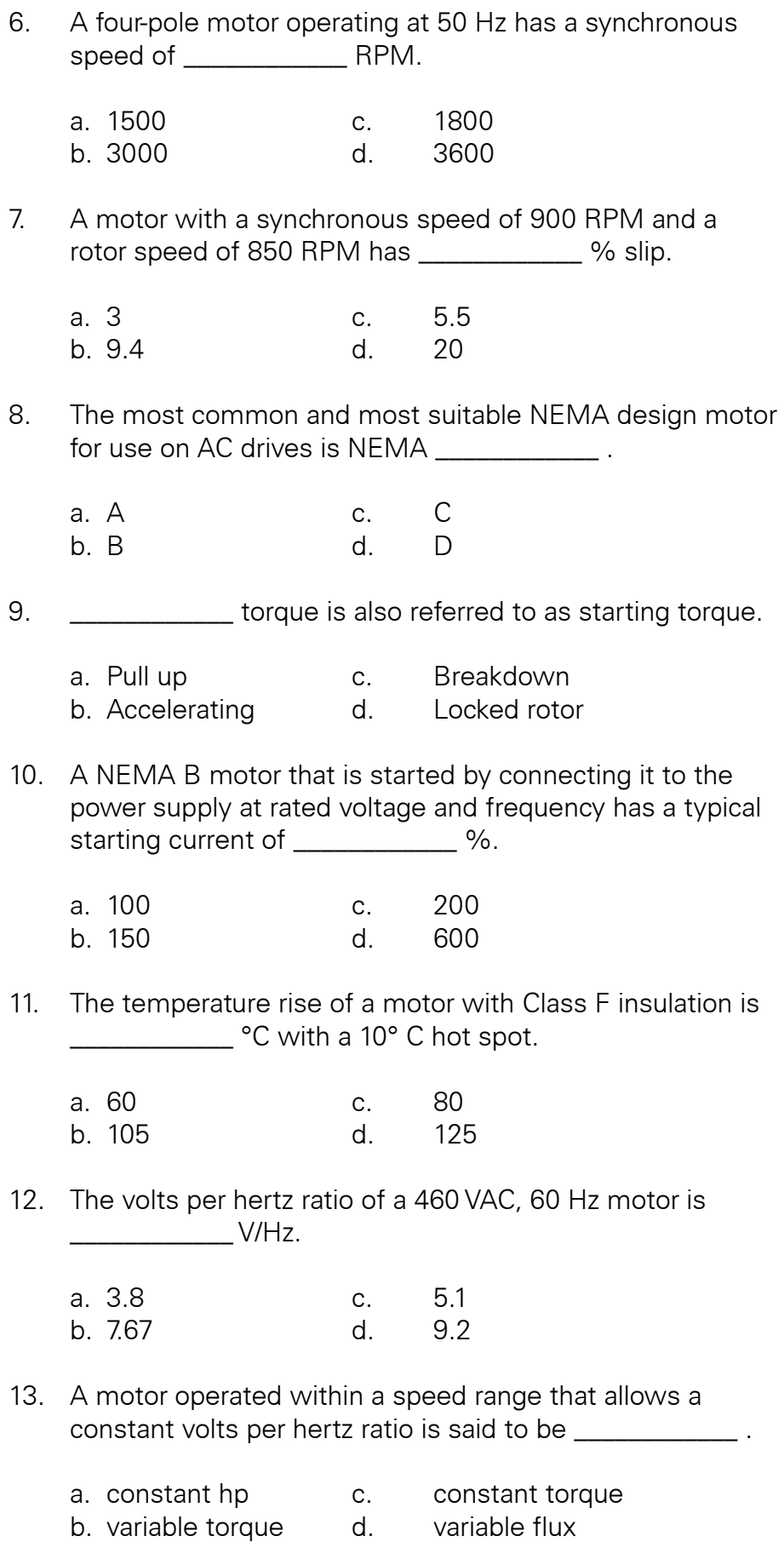

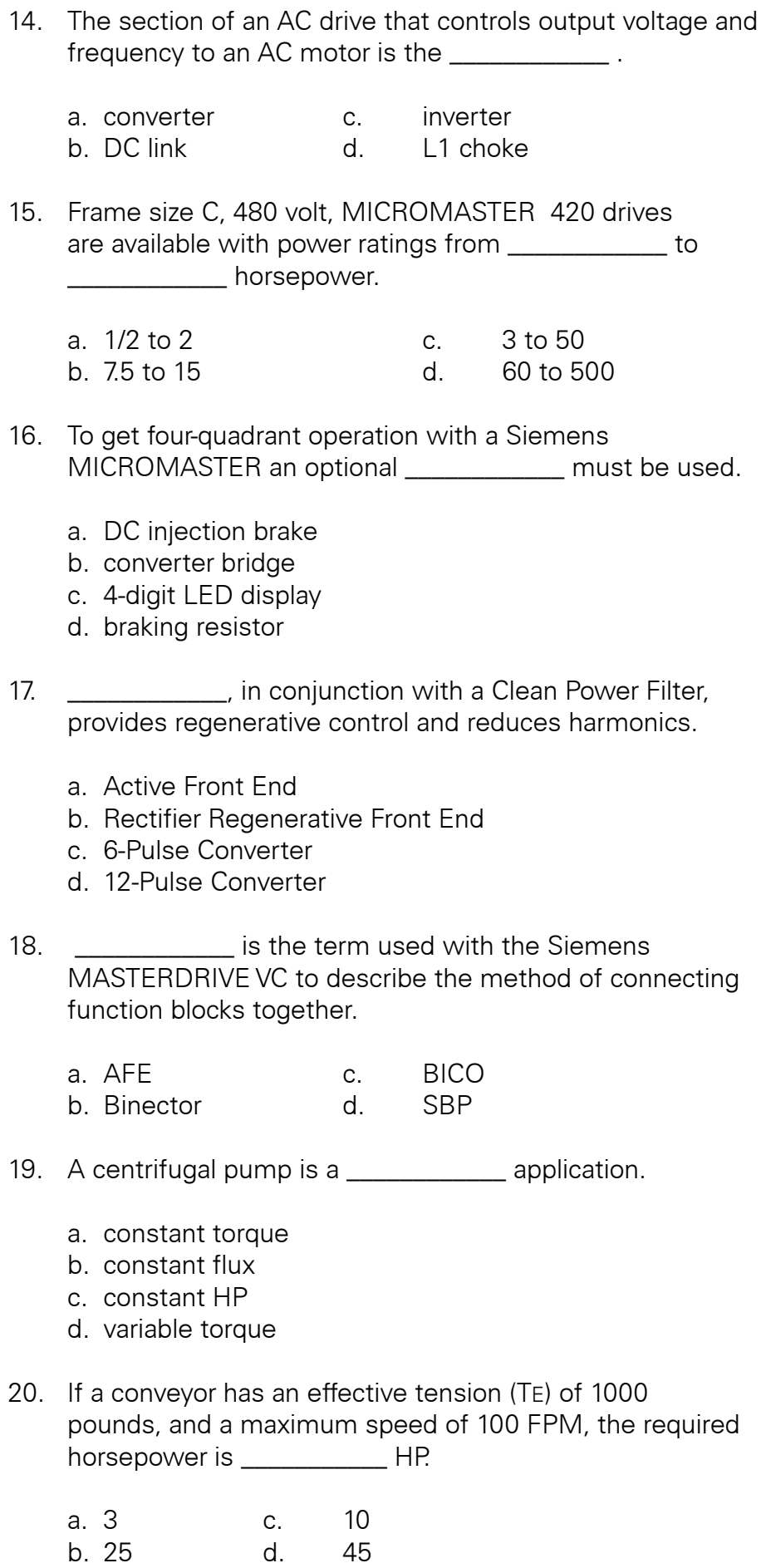

# Notes

# **Notes**

# Notes

# quickSTEP Online Courses

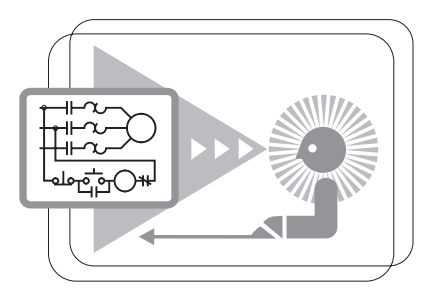

quickSTEP online courses are available at http://www.sea.siemens.com/step.

The quickSTEP training site is divided into three sections: Courses, Downloads, and a Glossary. Online courses include reviews, a final exam, the ability to print a certificate of completion, and the opportunity to register in the Sales & Distributor training database to maintain a record of your accomplishments.

From this site the complete text of all STEP 2000 courses can be downloaded in PDF format. These files contain the most recent changes and updates to the STEP 2000 courses.

A unique feature of the quickSTEP site is our pictorial glossary. The pictorial glossary can be accessed from anywhere within a quickSTEP course. This enables the student to look up an unfamiliar word without leaving the current work area.

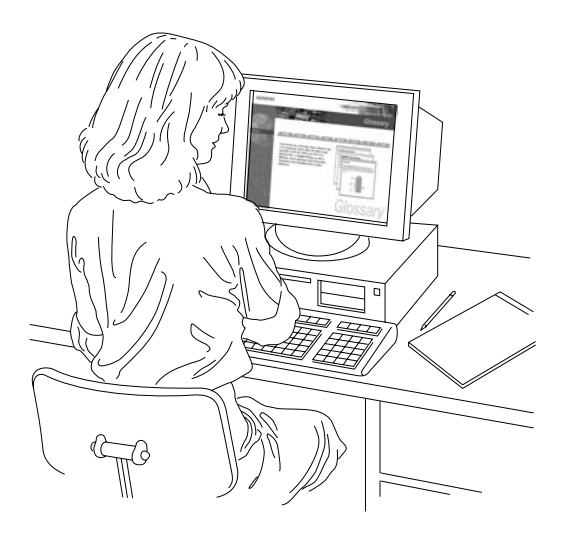